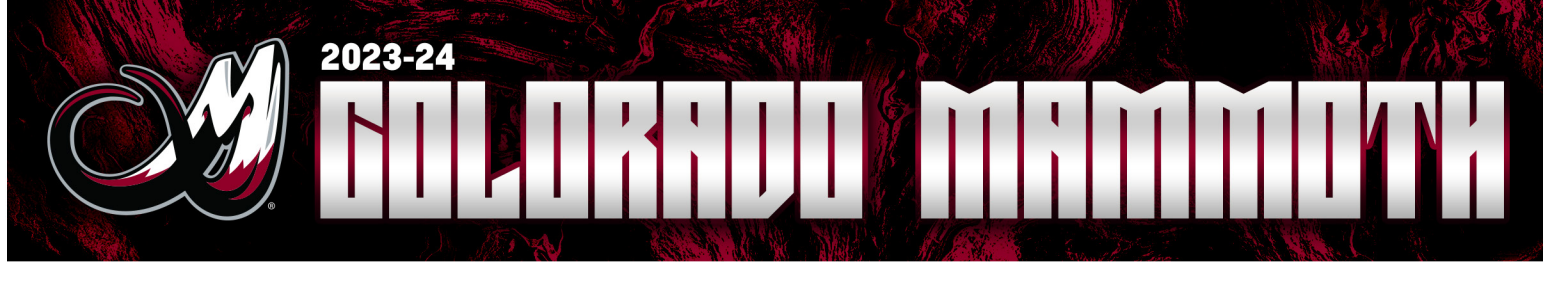

## ALTITUDE PRESENTS MOBILE APP INSTRUCTIONS

SETTING UP YOUR ACCOUNT

 $2:06 -$ 計全國 ALTITUDE **Arena** PARAMOUNT **DICK'S QUICK LINKS** ) ה **MY TICKETS CONTACT US**  $\widehat{ta}$ <br>Home  $\begin{tabular}{|c|c|} \hline \quad \quad & \quad \quad & \quad \quad \\ \hline \quad \quad & \quad \quad & \quad \\ \hline \quad \quad & \quad \quad & \quad \quad \\ \hline \quad \quad & \quad \quad & \quad \quad \\ \hline \end{tabular}$  $\Box$ More 1. Click on your Altitude Presents

App or download on your local App Store

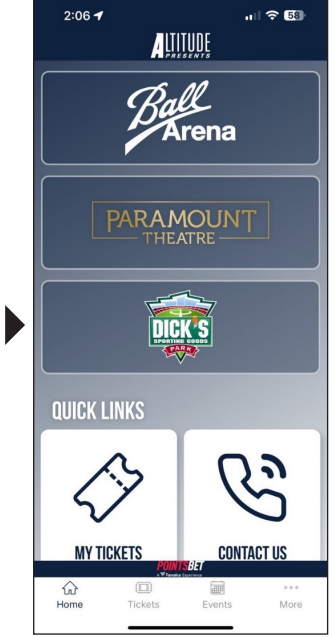

2. Click on "My Tickets" down in the Quick Links Tab

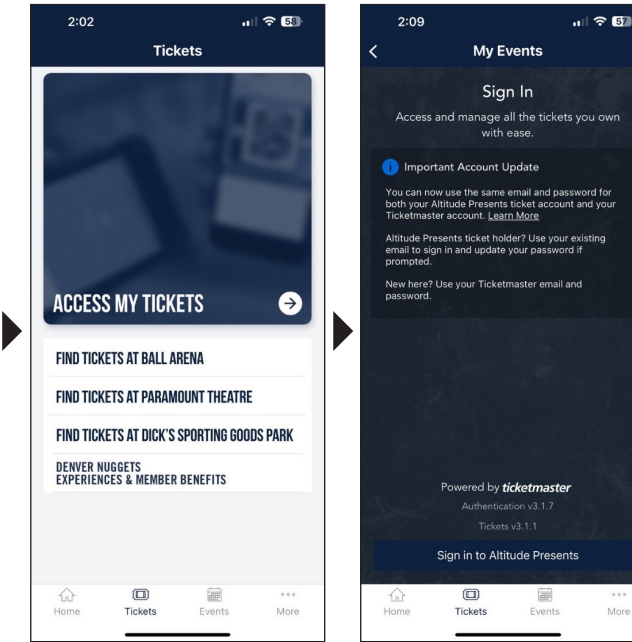

3. To access your tickets, click on Access My Tickets

 $|| \approx 50$ 

4. Click Sign In to Altitude Presents

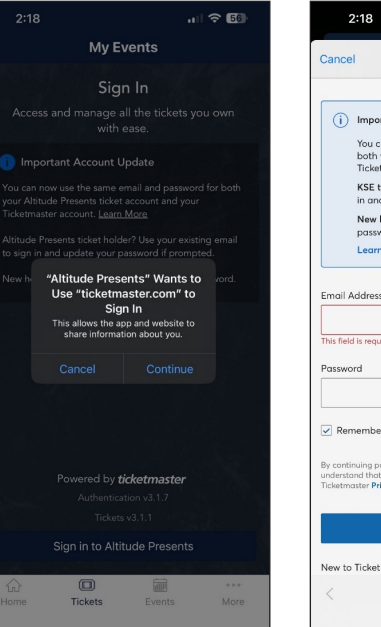

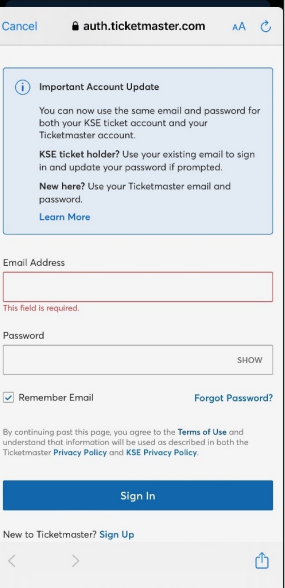

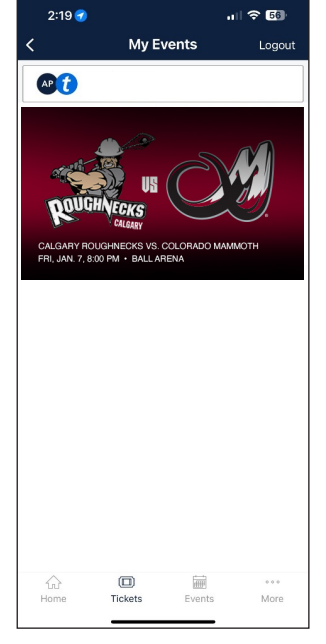

6. Sign into your KSE account manager

5. Click Continue **5.** Click Continue **7.** Access your tickets in My Events